# JBA公認E級審判(eラーニング)新規取得ガイド

eラーニングでは、バスケットボールの審判を行う上で必要となる基本的なルールやゲームの進め方について、 競技規則、オフィシャルズ・マニュアルに基づいた内容を学ぶことができます。 TeamJBAにて講習の申込受付を行います。申込みから、受講、合格後の手続きまでの詳細を本ガイドに てご案内いたします。

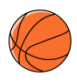

## **JBA公認E級審判新規取得講習概要**

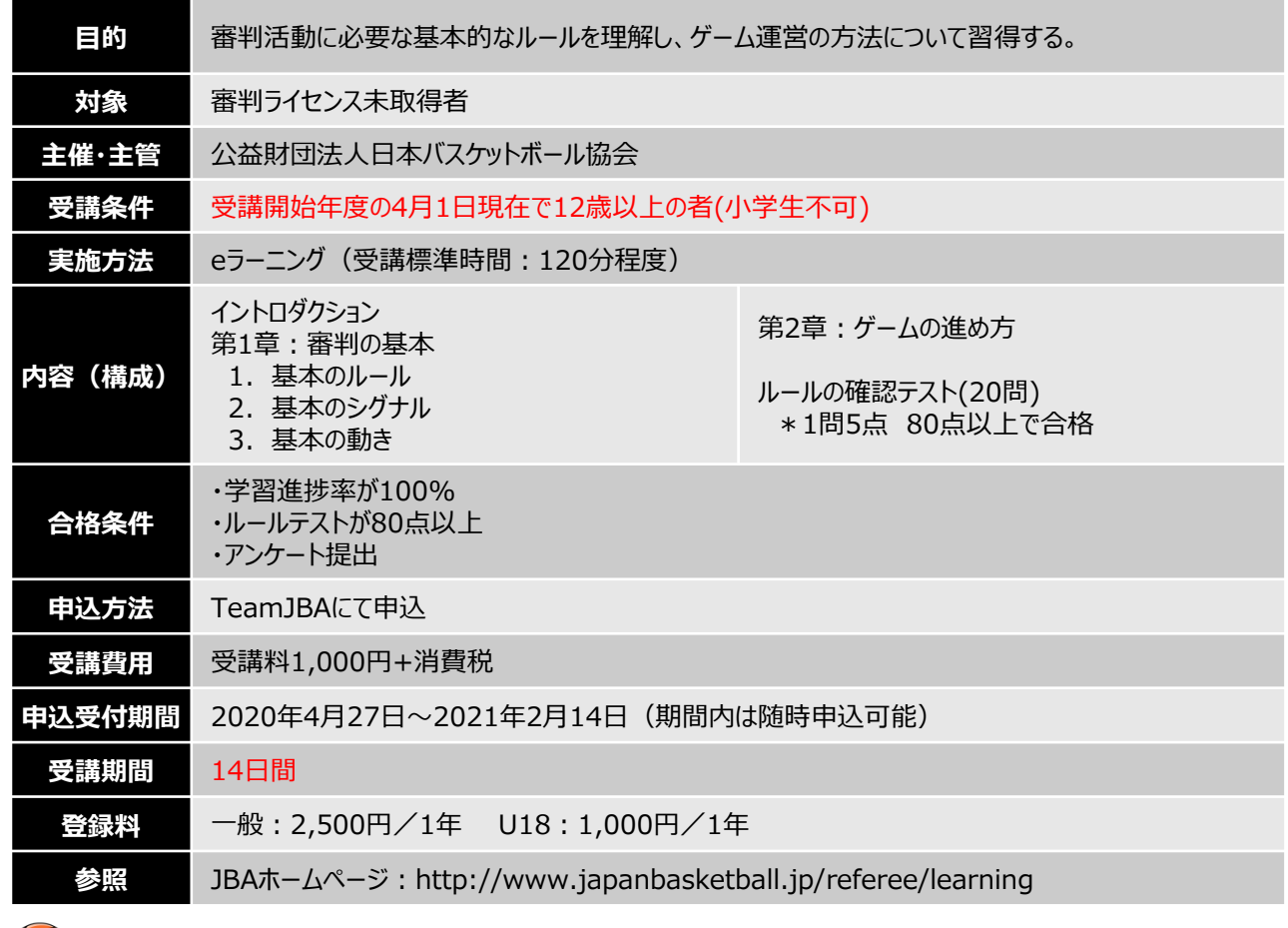

## **受講~ライセンス登録の流れ**

※以下は基本の流れとなります。詳細は次ページ以降をご確認ください。

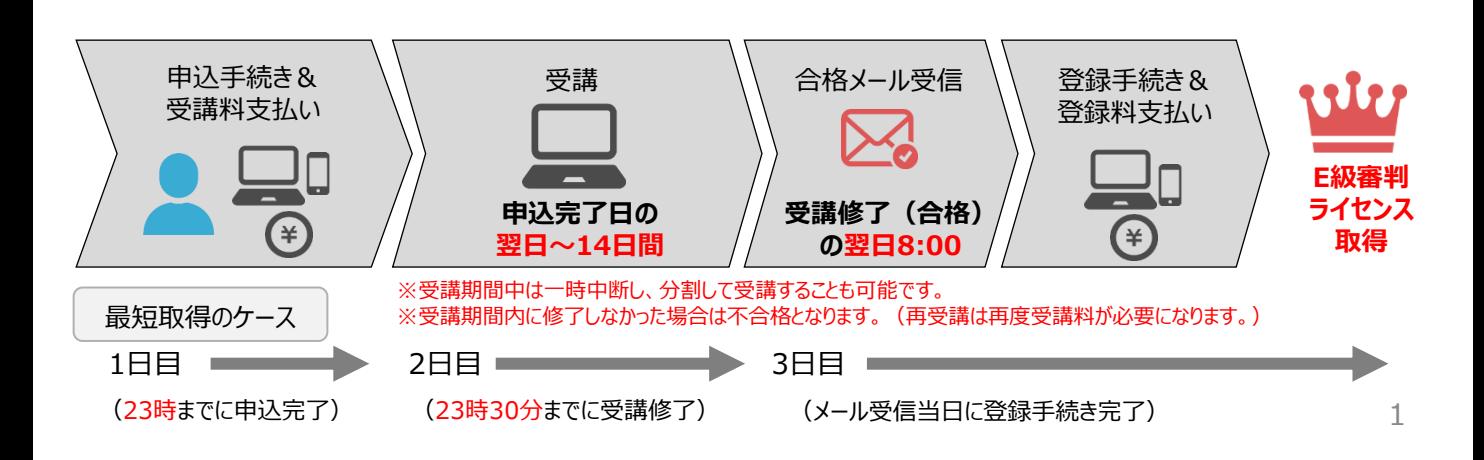

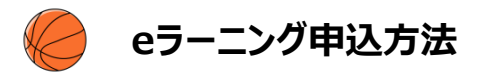

### **事前準備(申込に必要なもの)**

#### **①インターネット接続可能なPC(OS:Windows)**

※macOSには対応しておりません。また、スマートフォン、タブレットでのお申込みはできますが、

**eラーニング受講については、動画視聴の環境により、パソコンのみの対応となります。**

動作環境の詳細はこちら>https://www.kcc.knowledgewing.com/manual/knowledgecafe/requirements.pdf

#### **②TeamJBAのメンバーID取得(メンバーIDをお持ちでない場合)**

※既にメンバーIDをお持ちの方は新たに取得していただく必要はありません。 ※メンバーIDの取得方法は以下のガイドをご確認ください。 「【簡単ガイド⑫】メンバー新規登録」> https://manual-teamjba.jp/285/

#### **③顔写真データ**

※本人確認に適した無帽、正面、無背景で概ね6ヶ月以内に撮影された写真データをご用意ください。 ※登録された写真はライセンス取得後のPDF登録証に印刷されます。

#### 【補足】

**Step1**

**Step2 顔写真の登録**

**Step3**

**込**

・eラーニングシステムからフォローアップメール(受講期限の案内等)が配信されますが、以下の場合はメールを受信できません。フォロー アップメールを受け取りたい場合は、申込手続き前にメールアドレスの設定変更を行ってください。(TeamJBAとは別のシステムからメー ルが配信されます。)

-ドメイン指定受信をしている場合(jba-learn@basketball.or.jpからのメールが受け取れるようにしてください。)

-@の前(左側)の始めや終わりに「. (ドット) 」が入っているメールアドレスが登録されている場合

-「.(ドット)」が連続しているメールアドレスが登録されている場合

・・・・・・・・・・・・・。<br>※フォローアップメールが受け取れない場合もeラーニングの受講は可能です。

※最終の受講結果はTeamJBA (auto-res@teamjba.jp) より配信されます。

#### **申込手順**

**➡申込完了**

**DAYS 200 [https://teamjba.jp](https://teamjba.jp/)** にアクセス **TeamJBAログイン** ② 右上の「■ ログイン」ボタンをクリック **ERICA**  メンバーIDとパスワードを入力し、「ログイン」ボタンをクリック メニュー>「プロフィール」>「プロフィール詳細」をクリック 右上の「編集」ボタンをクリック 顔写真の「写真編集」ボタンをクリックし、保存されている顔写真を選択 「写真アップロード」ボタンをクリックし、「登録」ボタンをクリック プロフィール入力画面の「更新」ボタンをクリック メニュー>「イベント」>「講習会/研修会一覧」をクリック **講習会/研修会の申** 「2020年度E級審判新規取得講習(eラーニング)」の「詳細・申込」ボタンをクリック 「講習会/研修会詳細」画面で内容を確認し、「申込」ボタンをクリック 「講習会/研修会申込入力」画面で必要情報を入力し、支払方法を選択した後、 「申込(支払)はボタンをクリック

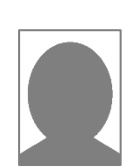

TeamJBA QRコード

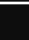

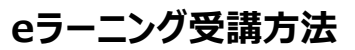

#### **申込完了の翌日からeラーニングを受講することができます。 ※受講はパソコンからのご利用のみ (ただし、23時~24時の間に申込完了した場合は翌々日から受講可能になります。) 受講期間は14日です。**

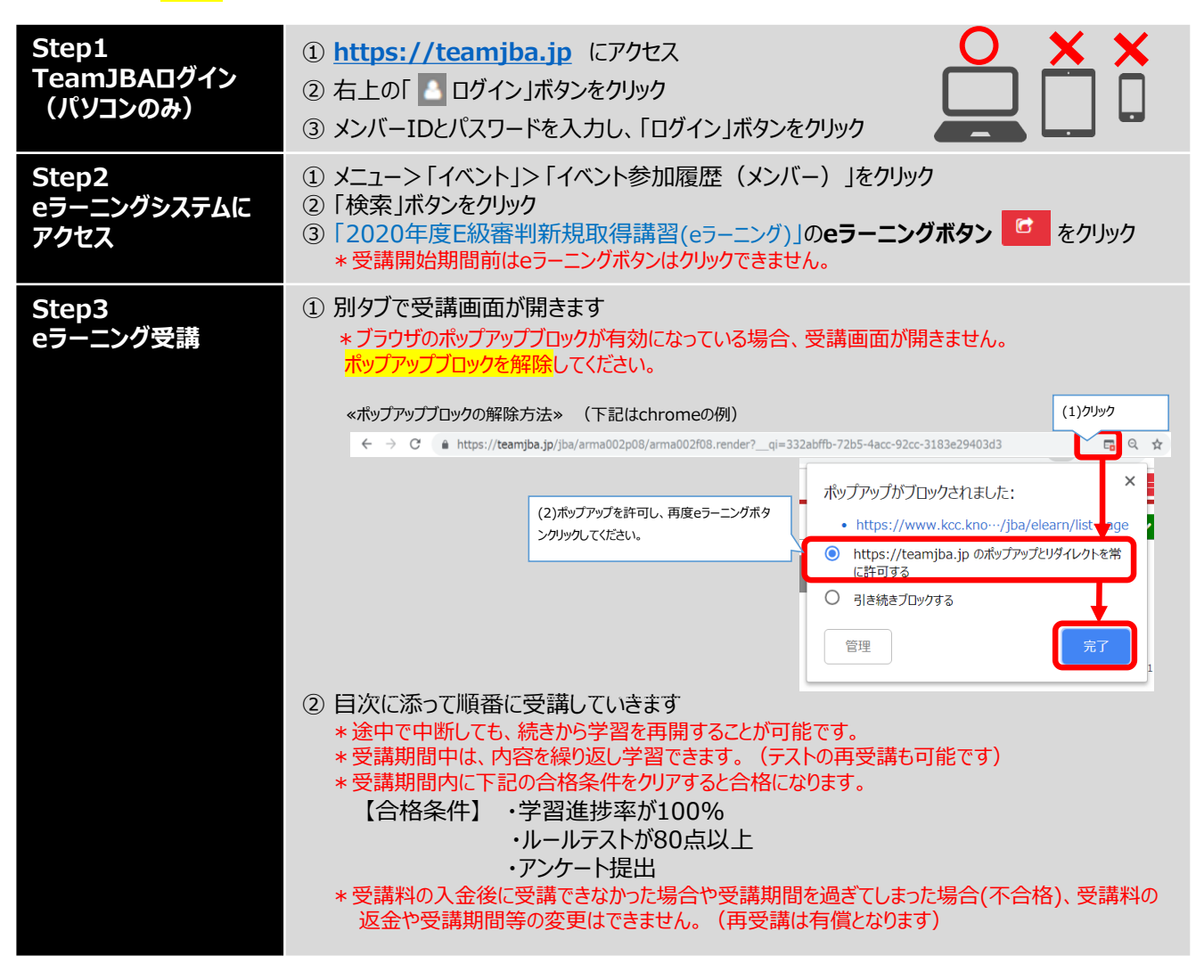

#### 参考:eラーニングシステム目次画面

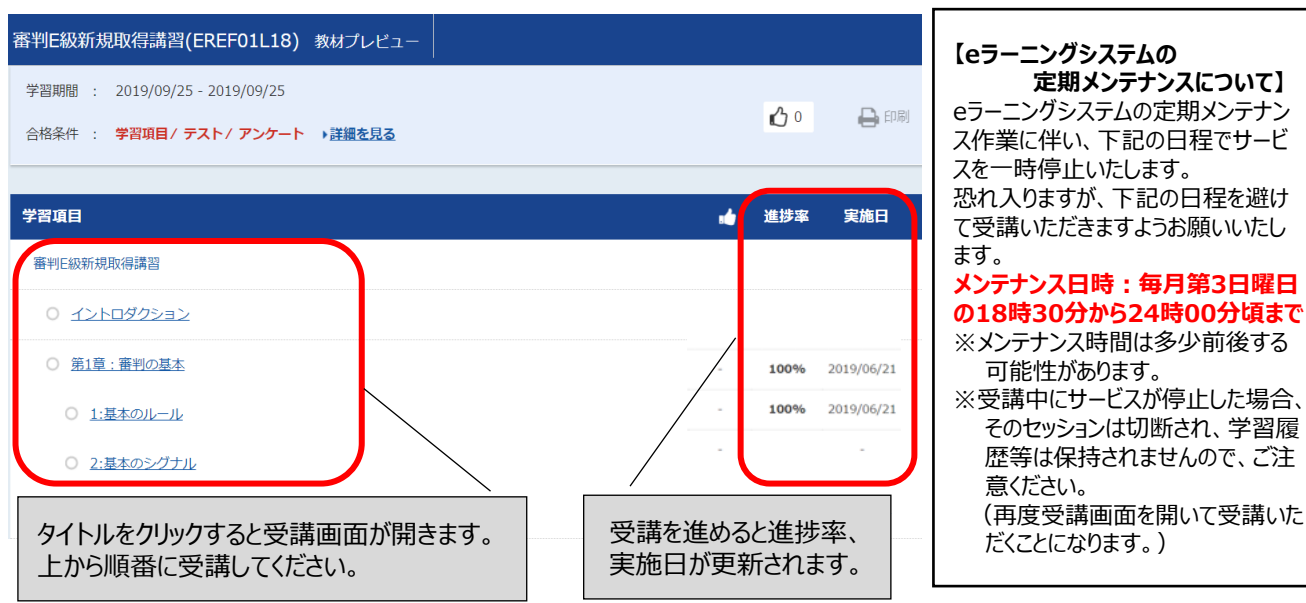

#### **合格 (受講修了) 後には、ライセンスの「登録」が必要になります。 受講結果メール受信後1週間以内に登録手続きおよび登録料のお支払いを行ってください。** 登録手続きおよび登録料の支払いを行っていただきますと「審判E級ライセンス」が付与されます。 ※受講修了していても登録手続きを行っていない場合は、ライセンスは付与されません。

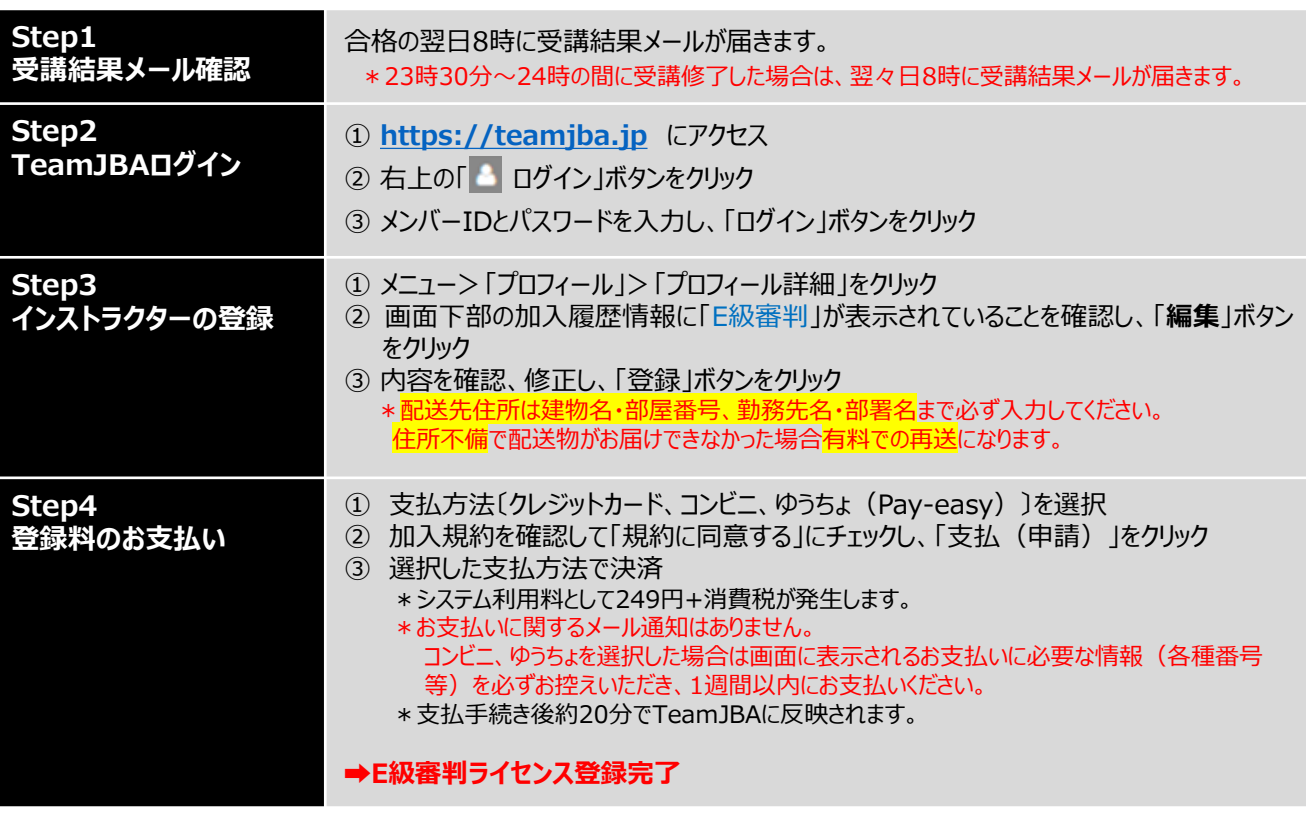

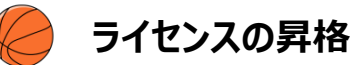

▶D級、C級の認定講習会(新規取得)受講について

E級取得の同一年度内に、D級あるいはC級ライセンス認定講習会の受講、昇格が可能です。 各ライセンス講習会の開催スケジュールは、所属の都道府県協会ホームページ、あるいは所属審判委員会 までお問い合わせください。

認定講習会受講料、講習会内容(科目) <http://www.japanbasketball.jp/referee/acquire>

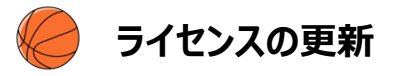

▶審判ライセンスを認定された審判員は、技能の維持・向上および審判ライセンスの有効期間の更新を目的と して、「更新講習会」を受講する必要があります。

※ライセンスの有効期間:ライセンス認定日から次の西暦奇数年度の最終日(2022/3/31)まで ※ライセンス有効期間の更新に必要な更新講習会は、**2021年度**に開催します。

- ▶審判ライセンスは、「登録手続き」を行うことで有効になります。 (毎年度登録)
- ▶ 審判ライセンスの更新について <http://www.japanbasketball.jp/referee/update>